Nachdem wir bisher zu jeder UserForm automatisch das dazugehörige Tabellenblatt aktiviert haben, wollen wir nun betrachten, wie wir die wechselnden Tabellenblätter "im Hintergrund der UserForm" ausblenden können, sodass auch mit wechselnden UserFormen (bzw. Steuerelementen) das gleiche Tabellenblatt im Hintergrund zu sehen ist. Den Code schreiben wir beispielsweise in die *UserFormEinkauf*.

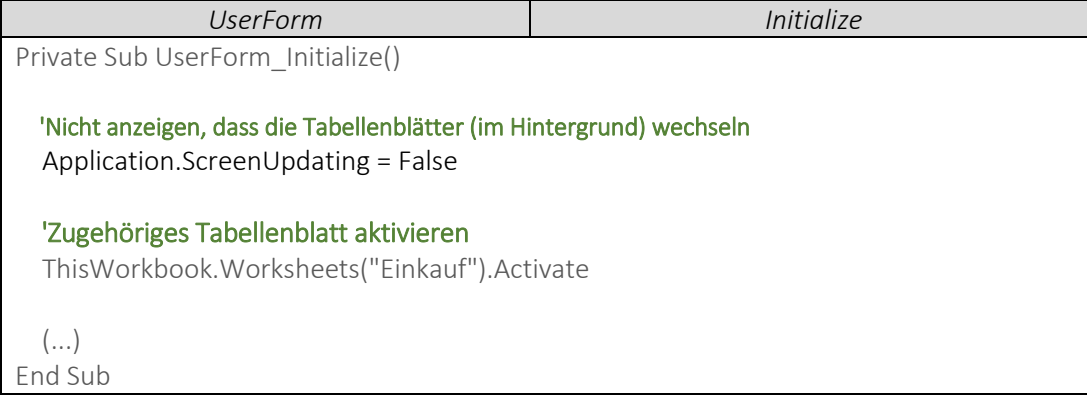

 Das Tabellenblatt im Hintergrund soll in dem Moment wieder angepasst werden, wenn wir auf den Button *CB\_Einkauf* klicken. Auf die Weise aktivieren wir das Tabellenblatt *Einkauf* über diesen Button.

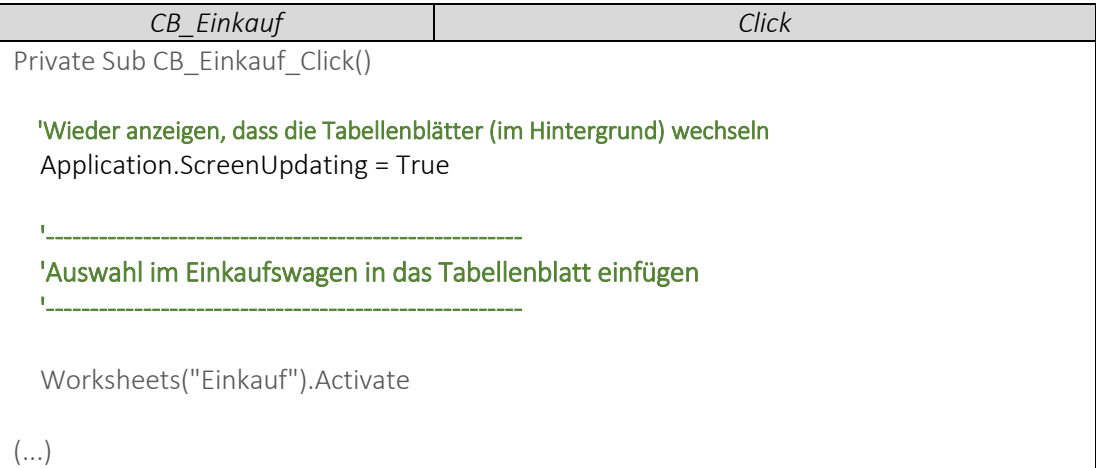